# ELplus

Nyt paradigme for innovative elbesparelser i fremtidens lavenergibygninger

# Slutrapport

31.01.2013 Elforsk reference 340-022

Rob Marsh SBi Energi & Miljø Statens Byggeforskningsinstitut, Aalborg Universitet A.C. Meyers Vænge 15 2450 København SV

CVR: 29102384

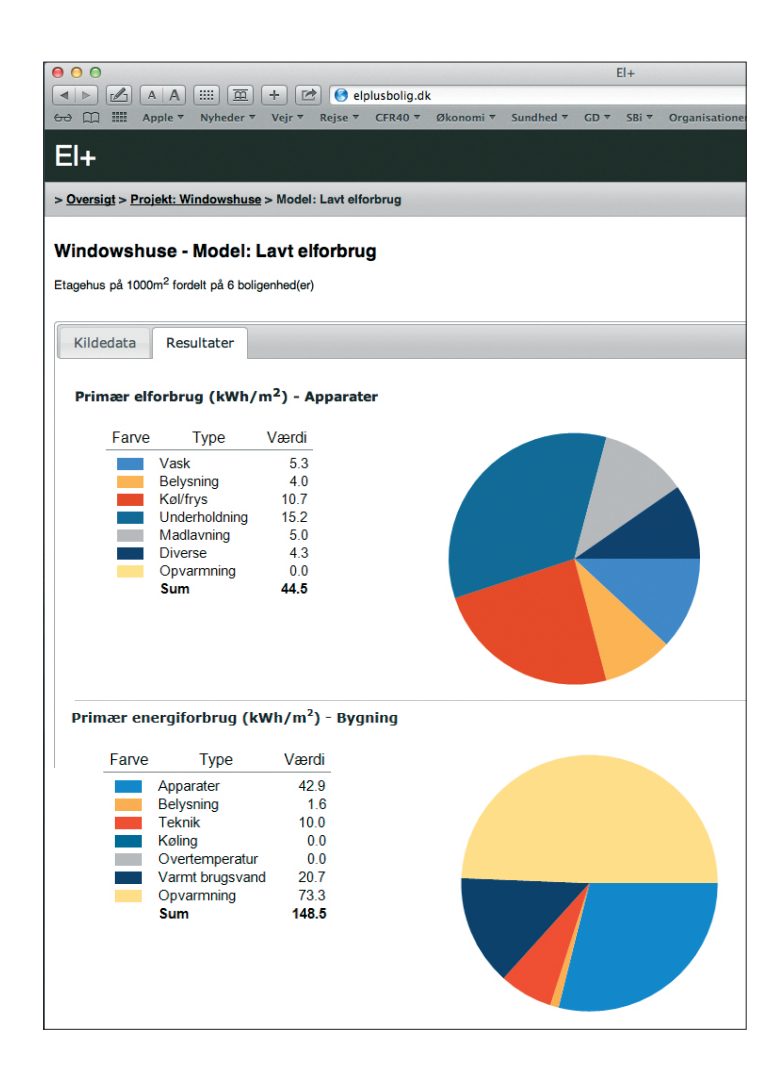

# Indhold

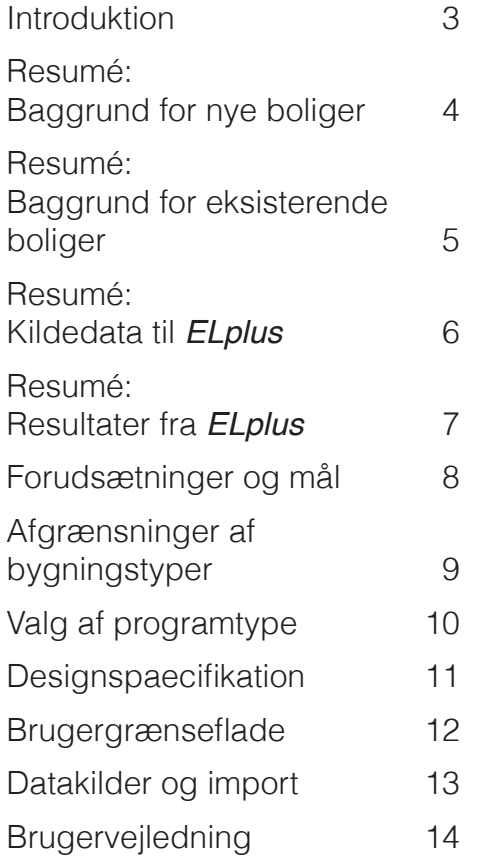

# Introduktion

*ELplus* er et netbaseret værktøj som kan beregne apparaters elforbrug og den tilknyttede elbesparelsesptentiale for boliger. Med *ELplus* kan rådgivere, bygherrer og brugere foretage retfærdige, helhedsorienterede vurderinger af forskellige el- og varmebesparende strategier tidligt i projekteringsfasen.

*ELplus* kan bruges til både nybyggeri og energirenoveringsprojekter, og kan anven des parallelt med *Be10* i projekteringsfasen. *ELplus* findes på netadressen:

#### - **www.elplusbolig.dk/**

*ELplus-*værktøjet har et modernt og stramt design samt en overskuelig brugerflow som præsenterer den komplekse bagvedliggende data på en nem og brugbar måde.

*ELplus-*værktøjet præsenterer resultater for boligers elforbrug som *primærenergi*. Alle resultater er derfor ganget med faktor 2,5 så resultaterne kan sidestilles med  $\blacksquare$ energibestemmelsernes krav. Nu vises to kagediagrammer. Det første

Tidligt i projekteringsfasen kan energiforbruget til bygningsdrift, beregnet med *Be10*, trækkes ind i ELplus-værktøjet og sammenlignes med apparaternes elforbrug. Det giver mulighed for at foretage retfærdige vurderinger af forskellige el- og varmebesparende strategier set i et helhedsperspektiv. Information om køb af *Be10* findes på:www.sbi.dk.

ELplus kræver som minimum Microsoft Windows XP (SP3) med Internet Explorer v.8 eller Chrome v.23. Windows på Mac OSX med Parallels v.8 kan også bruges. - Overtemperatur (fra *Be10*)

ELplus-værktøjet trækker data om boligers og apparaters elforbrug fra databasen ELMODEL-bolig, som er Energinet DKs, Dansk Energis og Energistyrelsens fælles prognoseværktøj for den danske boligsektors elforbrug.

*ELplus* er blevet udviklet af Statens Byggeforskningsinstitut og IT Energy ApS med støtte fra Dansk Energi's Elforsk-program.

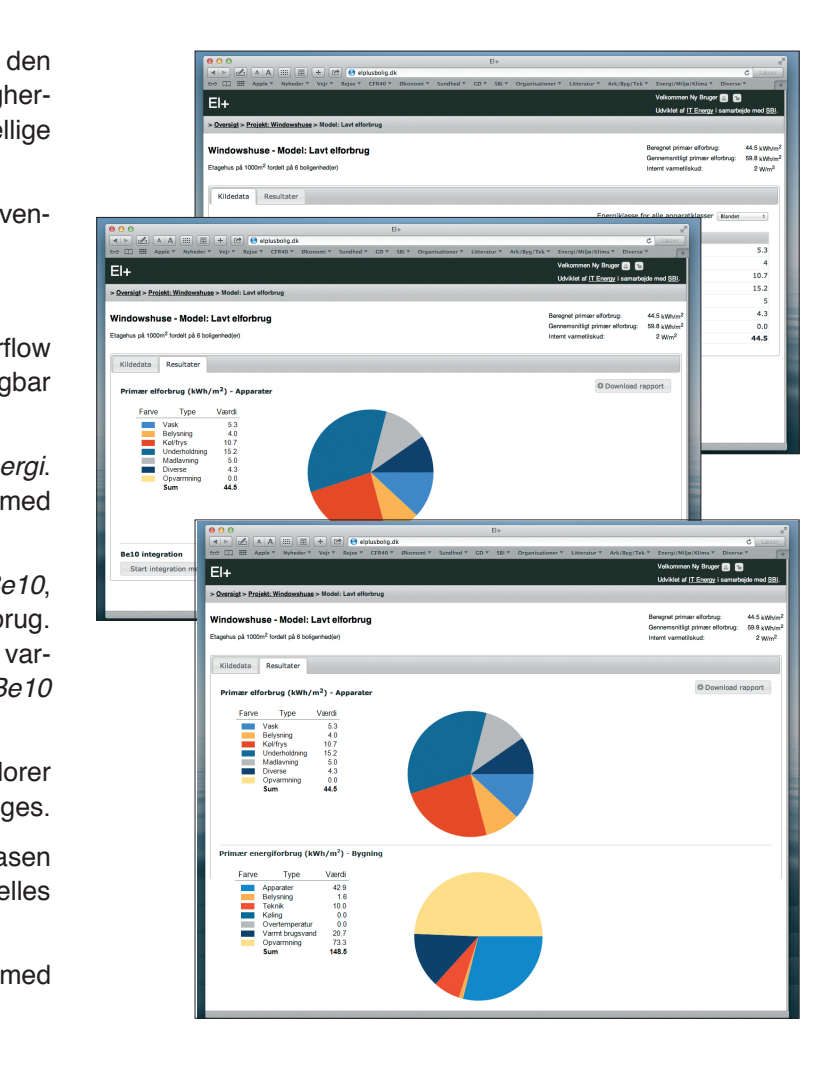

# Resumé: Baggrund for nye boliger

**Nye boligers energiforbrug har gennemgået store forandringer siden 1970'ernes oliekrise, med en klar tendens til et voksende elforbrug og et faldende varmeforbrug.**

Samfundsmæssige og teknologiske forandringer har påvirket bygningers samlede energiforbrug. Før oliekrisen var det opvarmningsbehovet, der dominerede nye boligers energiforbrug, hvorved varmebesparelser blev den naturlige fokus. Der er som konsekvens opnået store reduktioner i nye boligers varmeforbrug over de sidste 30 år, alt i mens vidensamfundets udvikling har resulteret i en kraftig og ukontrolleret stigning i elforbruget.

Kilde: *Bygninger Energi Klima: Mod et nyt paradigme, Statens Byggeforskningsinstitut (2008).*

#### **Det er nu elektricitet der dominerer nye boligers samlede primærenergiforbrug, og det betyder ændrede forestillinger om hvordan lavenergibegrebet defineres.**

Elforbruget udgør ca. 60 % af nye boligers samlede primærenergiforbrug, og ca. halvdelen af primærenergiforbruget kan tilskrives komponenter, som ikke er omfattet af de nuværende energibestemmelser. Elforbruget til apparater er nu den allerstørste komponent i nye boliogers samlede primærenergiforbrug. Der er brug for en større fokus på elbesparelser, hvis fremtidens boliger på sigt skal være energineutrale eller energiproducerende.

Kilde: *Arkitektur og energi: Mod mod en 2020-lavenergistrategi, Statens Byggeforskningsinstitut (2011).*

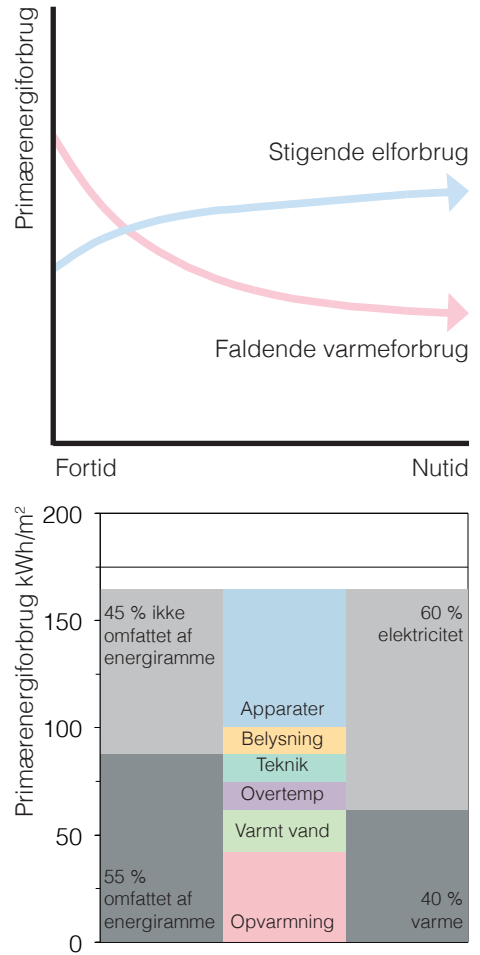

Energiprofil for typisk ny bolig

# Resumé: Baggrund for eksisterende boliger

#### **Boligmassens energiforbrug**

Den eksisterende boligmasse som helhed har et opvarmet etageareal på ca. 290 km². Den har et målt energiforbrug bestående af over 80 % varmeforbrug og under 20 % elforbrug. En mindre andel af elforbruget bruges til elvarme. Den største del af varmeforbruget bliver brugt til rumopvarmning, med en mindre del til varmt brugsvand. Eksisterende boligers opvarmningsbehov er i stort omfang afhængige af boligtype og alder. Fjernvarme forsyner over 60 % af alle boligers varmeforbrug.

Kilde: *Energistatistik 2011, Energistyrelsen (2012).*

#### **Boligmassens primærenergiforbrug**

I bygningsreglementet skal energiforbruget vægtes i forhold til den anvendte primærenergi, dvs. forbruget fra energiens produktion, distribution og anvendelse. Energibestemmelserne kræver at elbehovet ganges med faktor 2,5, mens gas, olie og fjernvarme ganges med faktor 1,0. Disse tal skal også bruges i renoveringsopgaver. Hvis energiforbruget i den eksisterende boligmasse vægtes med disse faktorer, sker der en forskydning. Varmeforbruget omfatter nu ca. 65 % af primærenergien, mens elforbruget omfatter ca. 30 %.

### Boligmassens CO<sub>2</sub>-udslip

Der er også et CO<sub>2</sub>-udslip fra boligers energiforbrug. For fjernvarme og el, gennemsnitstal for den samlede danske produktion giver et udslip på hhv. 0,13 og 0,55 kg CO $_2$ /kWh. Gas og olie giver hhv. 0,20 og 0,27 kgCO $_2$ /kWh. Hvis boligmassens energiforbrug vægtes efter CO<sub>2</sub>-indhold, sker der endnu en forskydning. Varmeforbruget omfatter nu kun 48 % af CO<sub>2</sub>-udslippet, mens elforbruget omfatter 44 %. Elbesparelser kan derfor levere store CO<sub>2</sub>-reduktioner i energirenoveringer.

Kilde: *SBi 2009:04: Skærpede krav til nybyggeriet 2010 og fremover (2009).*

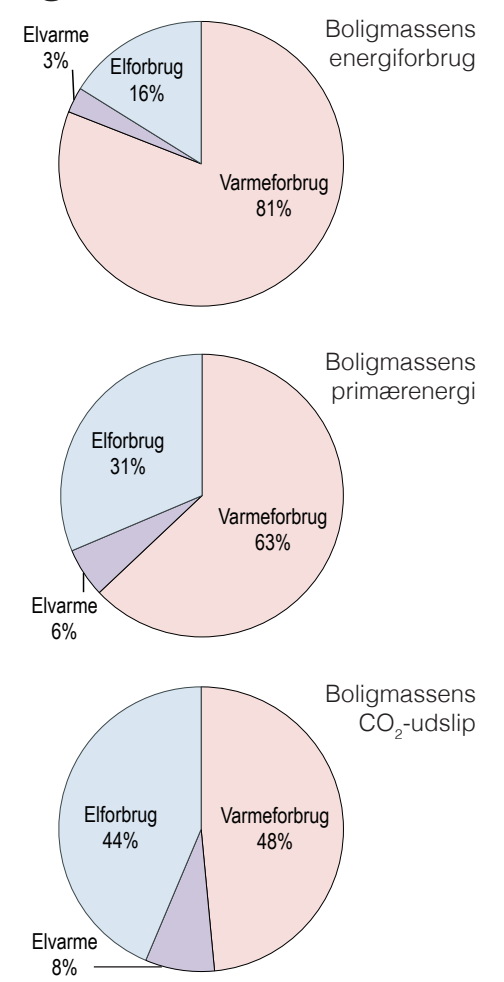

# Resumé: Kildedata til *ELplus*

I *ELplus* oprettes projekter for de boligprojekter der arbejdes på. Det er også muligt at importere projektdata fra en eksisterende xml-fil genereret af ener giberegningsprogrammet *Be10* .

I *ELplus* er det muligt at ændre energiklassen for alle apparatklasser eller for hver apparatklasse for sig selv.

Elforbruget beregnes på baggrund af følgende apparatklasser:

- Vask
- Belysning
- Køl/frys
- Underholdning
- Madlavning
- Diverse
- Elopvarmning

Energiklassen for hver apparatklasse skal vælges fra drop-down menuen.

Apparatklassen *Opvarmning* er indstillet på *Ingen*, og kan aktiveres hvis elopvarmning bruges og/eller *Be10*-data for opvarmning ikke skal importeres.

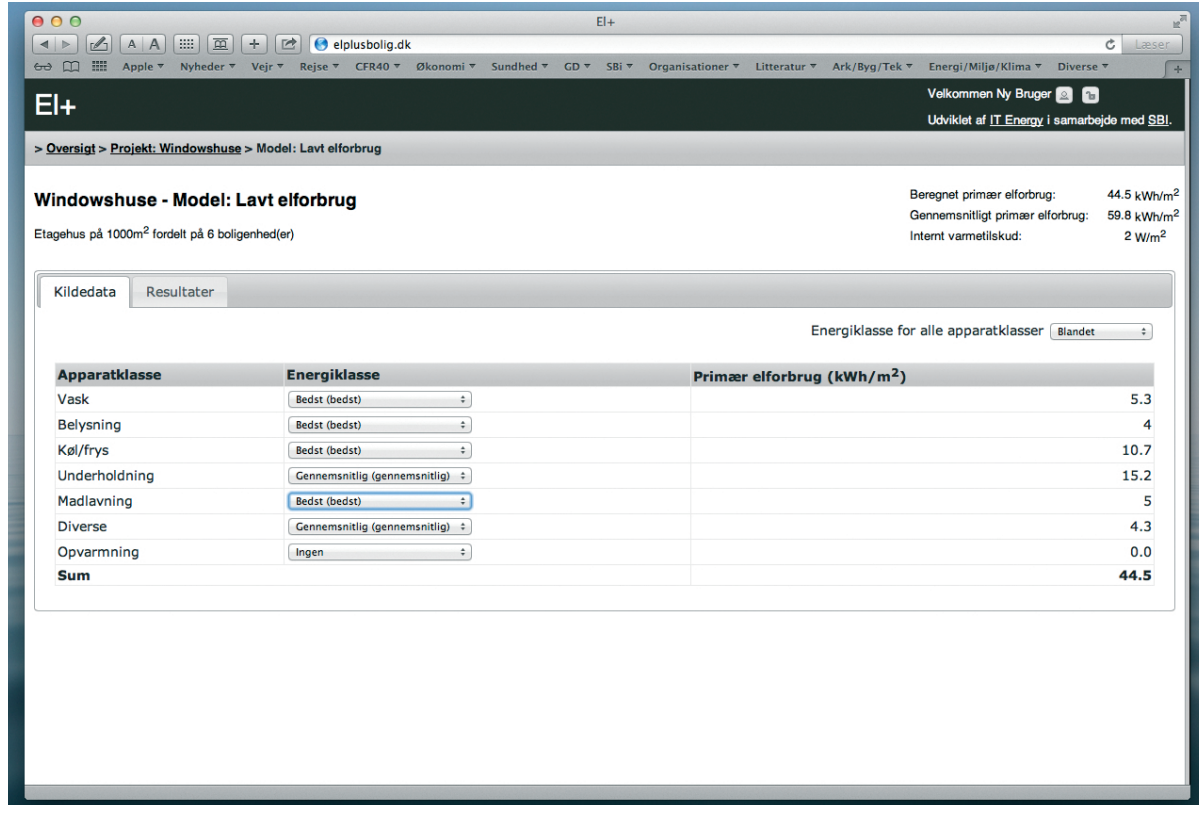

# Resumé: Resultater fra *ELplus*

Resultaterne fra *ELplus* vises som kagediagrammer.

Det første viser apparaternes primærenergiforbrug i kWh/m2, fordelt på følgende:

- Vask
- **Belysning**
- Køl/frys
- Underholdning
- **Madlavning**
- Diverse
- **Opvarmning**

Det andet kagediagram viser primærenergiforbruget i kWh/m2 for bygningen som helhed opdelt på følgende:

- Apparater (fra *EL+*)
- Belysning (fra *EL+*)
- Teknik (fra *Be10*)
- Køling (fra *Be10*)
- Overtemperatur (fra *Be10*)
- Varmt brugsvand (fra *Be10*)
- Opvarmning (fra *Be10*).

Nu er det muligt at foretage retfærdige vurderinger af forskellige el- og varmebesparelser set i et helhedsperspektiv.

Det er muligt at danne og downloade et pdf-dokument som viser resultaterne.

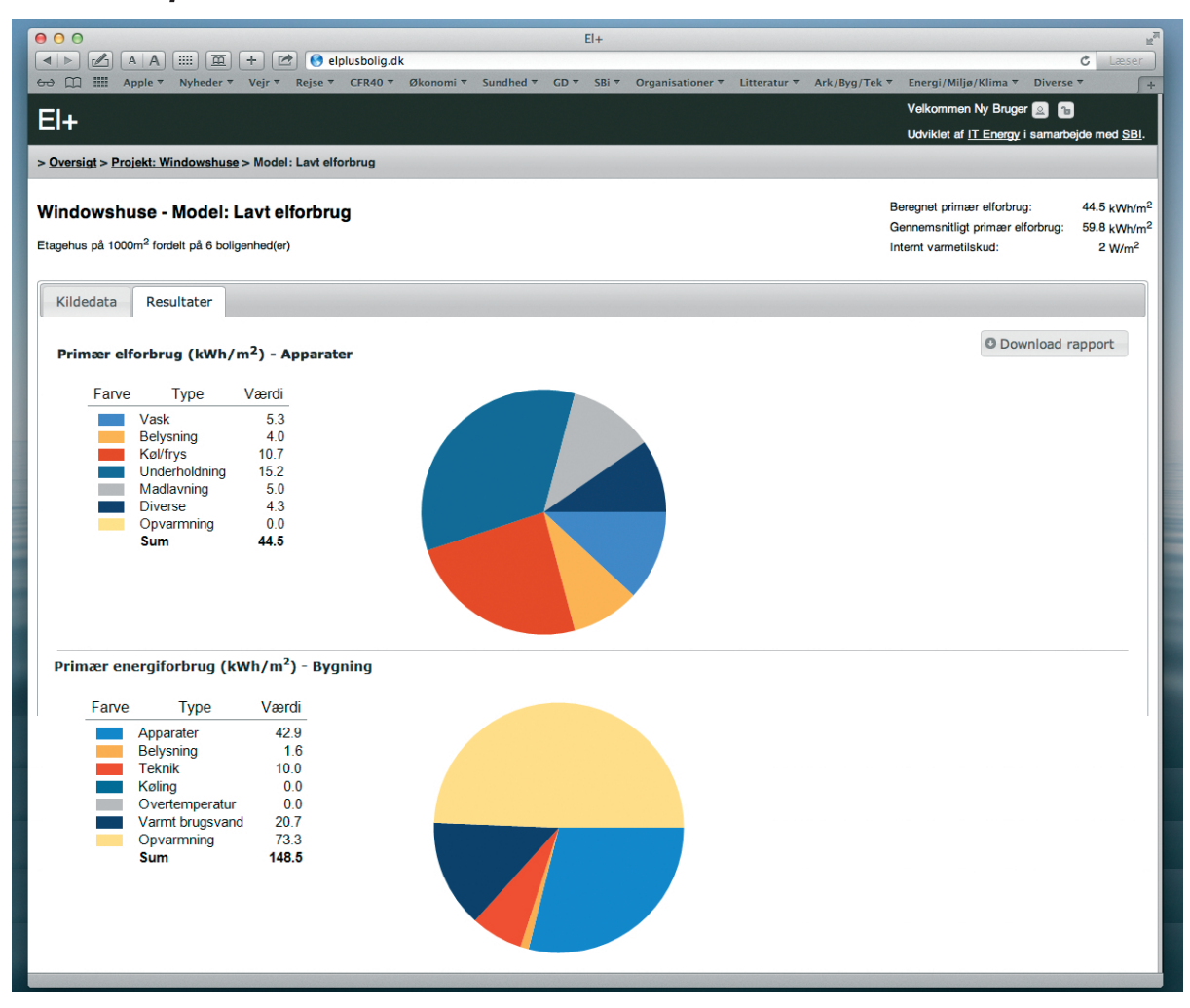

# Forudsætninger og mål

Projektets formål har været at udvikle et værktøj som kan beregne apparaters elforbrug og besparelsespotentiale til nybyggeriet og energirenoveringsprojekter.

Projektet oplevet store forsinkelser i det første år. Forsinkelsen skyldtes at projekt lederen Rob Marsh var væk fra SBi for en stor del af 2008 pga sygdom/dødsfald i den nærmeste familie i England. Projektet blev derfor igangsætte i januar 2009.

Som beskrevet i ansøgningen, var følgende organisationer en del af projekt:

- SBi
- IT Energy ApS
- Teknologisk Institut
- Elsparefonden.

Kort efter projektets opstart fratrådt Teknologisk Instituts medlem af projektgruppen, Ditte Vestager Mikkelsen, sin stilling. På grund af TI's meget begrænset økonomisk deltagelse i projektet, samt tidsforbruget forbundet med inddragelsen af en ny deltager, blev det besluttet at det ikke var relevante at fortsætte med TI som aktiv deltager i projektet.

I 2010 død Elsparefondens medlem af projektgruppen, Poul Erik Christensen, og Elsparefonden blev også nedlagt. Senere blev Elsparefondens efterfølgere, Cen ter for Energibesparelser, også nedlagt. SBi har derfor overtaget Elsparefondens formidlingsaktiviteter i projektgruppen.

Det forsinkede projektet er derfor blevet gennemført af SBi og IT Energy ApS.

Projektets målsætning har også været at udvikle en metode til at overføre data fra *Be06*, så rådgivere og bygherrer kunne foretage retfærdige vurderinger af forskellige el- og varmebesparende strategier tidligt i projekteringsfasen. Det har krævet mange ressourcer for at opnå denne integration. På grund af ændringer introduceret i BR10 blev det efterfølgende nødvendigt at bruge ekstra ressourcer på at sikre kompatibilitet med det nye *Be10*-værktøjet. Denne integration er også blevet opnået.

# Afgrænsning af bygningstyper

I projektansøgningen blev det forslåede at *ELplus*-værktøjet skulle omfatte apparaters elforbrug og besparelsespotentialer i boliger og kontorer.

Med udgangspunkt i eksisterende forskningsresultater og elmodeller fra Selvtjek-bolig og *ELMODEL-bolig* samt data fra *se-elforbrug* er relevante vigtige bygningstyper blevet ana lyseret. Der er blevet kigget på hvor stor en andel af hhv. det samlede bygningsmasse og nybyggeriet som de forskellige bygningstyper omfatter, samt om der eksisterer et tilstrækkeligt vidensgrundlag for bygningstypens elforbrug.

Tallene for etagearealet af bygningsmassen stammer fra tabel BYGB33 fra Danmarks Statistik. Tallene for etagearealet af det fuldførte byggeri stammer fra tabel BYGV11 fra Danmarks Statistik. Begge findes på www.statistikbanken.dk. Katego rien *Handel og service* omfatter bygninger til kontor, handel, lager, offentlig administration mv. De to diagrammer viser at boliger omfatter den allerstørste andel af både det samlede bygningsmasse og etagearealet af det fuldførte byggeri.

På dette baggrund er det blevet besluttet at fokusere på parcelhuse, rækkehus og etagehuse.

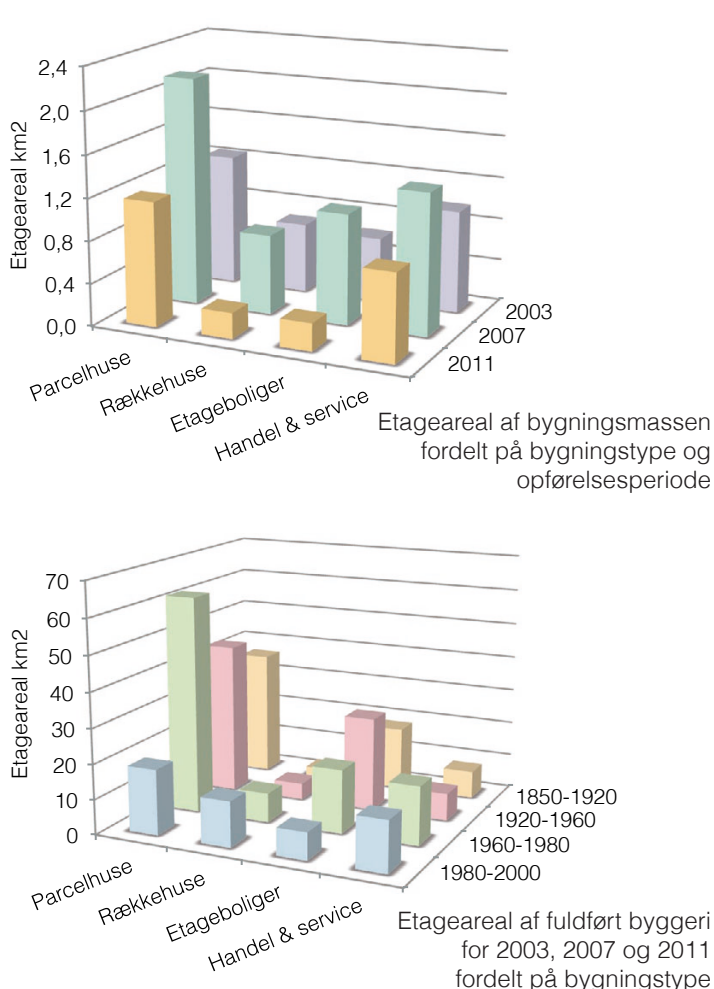

# Valg af programtype

I opstartsfasen skulle det besluttes om værktøjet skulle implementeres, som et web-program eller som et konventionelt PC-program. Se boksene til højere, hvor der er angivet fordele og ulemper ved de to typer programmer.

Overordnet set blev det vurderet som en vigtig fordel ved webløsningen at værktøjet, og ikke mindst den bagvedliggende database, kan opdateres løbende uden slutbrugeren behøver gøre noget. Derfor blev det et spørgsmål om ulemperne ved web-løsningen var acceptable.

Det blev vurderet, at værktøjet hovedsagligt vil blive anvendt på kontorer hvor internetadgang er en selvfølgelighed. Hvis værktøjet skal anvendes 'på farten', er der desuden efterhånden gode, og forholdsvis billige, muligheder for at have adgang til internettet via et trådløst 3G modem.

Brugerinterfacet i et web-program vil i udgangspunktet være langsommere end det man kan lave i et PC-program. Denne ulempe kan dog reduceres ved at implementere store dele af brugerinterface-logikken i javascript, og lade kommuni kationen mellem browser og server foregå via asynkrone forespørgsler.

Ud fra ovenstående blev det vurderet at fordelene ved at implementere værktøjet som et web-program overstiger ulemperne, da disse kan reduceres betydeligt ved den rette udviklingsmetode. Derfor blev det besluttet at værktøjet skulle implementeres som et web-program der udnytter Javascript og asynkrone HTTP forespørgsler til at give en god og hurtige brugeroplevelse.

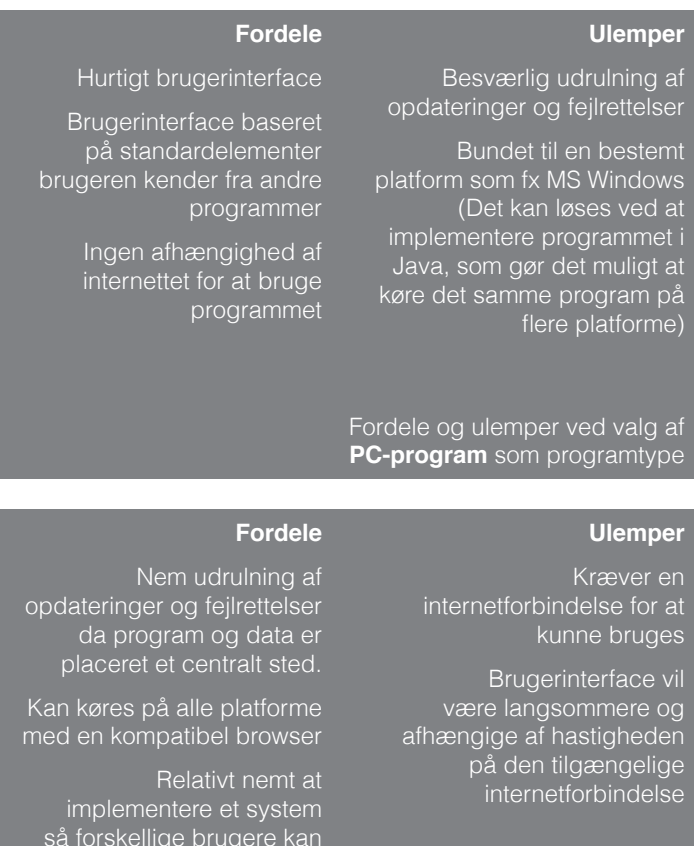

dele samme projekt

Fordele og ulemper ved valg af **Web-program** som programtype

# Designspecifikation

De eksisterende data som skal anvendes i apparatdatabasen til er gemt i Microsoft SQL Server databaser. Det er således oplagt at opbygge den nye apparatdatabase i SQL Server.

Den bedste måde at lave et web-program der anvender data fra en SQL Server database er at implementere den ved hjælp af Microsofts .net teknologi.

For at sikre at værktøjet kan anvendes på mange forskellige platforme, skal det fungere godt i både Internet Explorer og Firefox web-browserne. Firefox er gratis tilgængelig til alle større styresystemer herunder MS Windows, Linux og OS X.

Værktøjet skal arbejde med følgende fire datakilder:

#### **1: Brugere**

Oprettelse af brugere skal laves åbent så personer selv kan registrere sig og an vende værktøjet.

#### **2: Bygningsmodeller**

Værktøjet skal give hver bruger adgang til at oprette bygningsmodeller. Oprettede bygningsmodeller er tilgængelige via en liste. De enkelte modeller kan åbnes, redigeres og der kan genereres rapporter der sammenfatter og visualiserer informationer fra modellen.

#### **3: Apparatdatabase**

Hver model kan tilføjes informationer om hvilke elapparater der findes i bygningen. Informationer om disse apparaters elforbrug hentes fra en apparatdatabase der opbygges på baggrund af informationer fra *Elmodel-bolig* .

#### **4: Be10**

Værktøjet skal importerer bygningsmodeller genereret i *Be10*. Formålet med denne import er, at værktøjet kan sammenfatte informationer i *Be10* modellen med de informationer omkring apparater der tilføjes i programmet. Dette gør de muligt at få et samlet overblik over energiforbruget i en bygning.

# Brugergrænseflade

Der blev tidligt i projektet udarbejdet en skitse af hvordan brugergrænsefladen for værktøjet kunne implementeres, som vist i illustrationen til højre. Der arbejdes med en løsning, hvor skærmen inddeles i tre hovedområder:

**Titel**

#### **1: Titel**

Øverst er en titelbar der viser logo/navn for programmet samt informationer og redigerings muligheder for den bruger der er logget ind i systemet.

#### **2: Valg**

Lige under titelbaren vises et område der bruges til at vælge hvilken model der arbejdes på. Brugeren har her mulighed for at åbne en tidligere oprettet model, eller oprette en ny model.

#### **3: Resultater**

Når en model er valgt vises nederst et arbejdsområde der er inddelt i en række *tabs*. Denne type brugergrænseflade er kendt fra andre programmer, og det må forventes at hovedpar ten af alle brugere forstår hvordan den fungerer. De forskellige funktioner i værktøjet er tilgængelige på disse tab-sider.

Visualisering af de importerede og indtastede data vises på Energiramme+ tab-siden. Disse resultater skal visualisere hvordan energiforbruget i en bygning fordeler sig over de forskellige typer energiforbrugere. Dette kan gøres ved hjælp af cirkeldiagrammer.

Resultaterne skal eksporteres fra programmet i form af en rapport, der indeholder de sammenfattede data og visualiseringer samt dokumentation af hvor de forskellige data stammer fra.

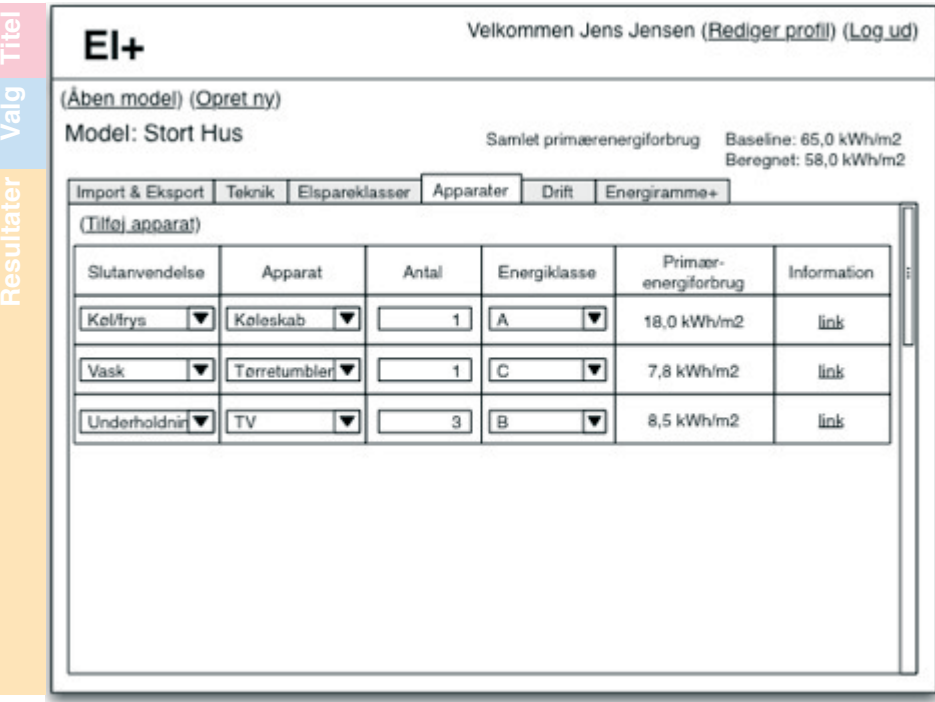

# Datakilder og import

- Værktøjet skal indeholde to typer data: Brugergenereret data i form af information om brugere, opretttede modeller og importerede Be06 modeller.
- Kildedata som er informationer om elapparater i form af typer og energiforbrug.

Figuren til højre viser hvordan disse informationer kan gemmes i en SQL database. Hver kasse repræsenterer en tabel. Nøglefelter er understregede, og relationer mellem tabeller vises med streger.

Brugere-tabellen indeholder information om registrerede bru gere. Hver bruger kan eje flere modeller, og disse gemmes i Modeller-tabellen. Modeller knyttes til en bestemt bruger ved hjælp af brugerens id. Hver model kan indeholde flere apparater, som gemmes i Apparater-tabellen. Et apparat knyttes til en model ved hjælp af modellens id. Informationer om de enkelte apparater hentes fra de kildedata der er gemt i ApparatData-tabellen. Informationer om hvilke typer apparater der findes gemmes i ApparatType-tabellen.

Denne opbygning gør det muligt at ændre/fejlrette kildedata efter modeller er oprettet og have disse ændringer afspejlet i brugernes modeller uden yderligere opdateringer.

Modeller i *Be10* gemmes i et XML format. Det er således muligt at bruge informationer fra en *Be10* model i en *ELplus* model. Disse informationer bruges ved visning af energirammen. *Be10* modeller importeres ved at uploade XML modelfilen. *Be06* data beholdes i XML formatet og læses direkte derfra når de skal bruges i *ELplus*.

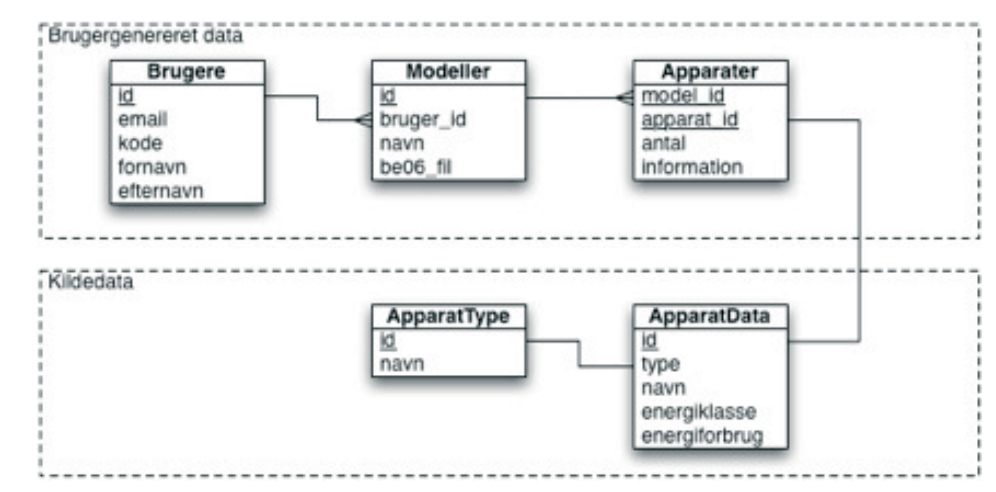

# Brugervejledning

Der er blevet udarbejdet en vejledning til brugere, som kan downloades fra værktøjets netaddresse. Se følgende sider for en kopi af brugervejledningen.

# ELplus

Beregn apparaters elforbrug og -besparelser i boliger tidligt i projekteringsfasen oa -b - Belysning

#### Brugervejledning - Underholdning - Madlavning

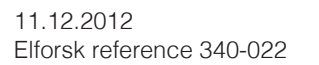

Statens Byggeforskningsinstitut, Aalborg Universitet Rob Marsh, SBi Energi & Miljø

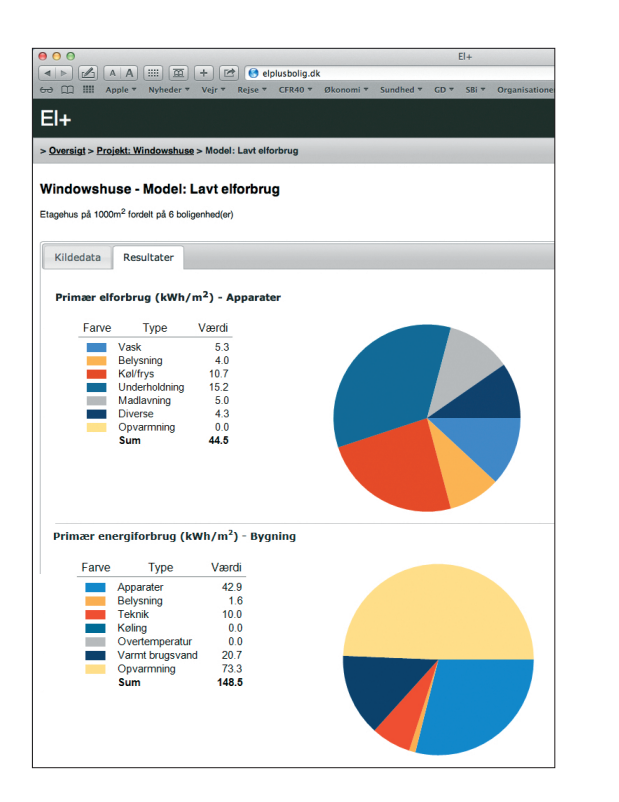

# Indhold

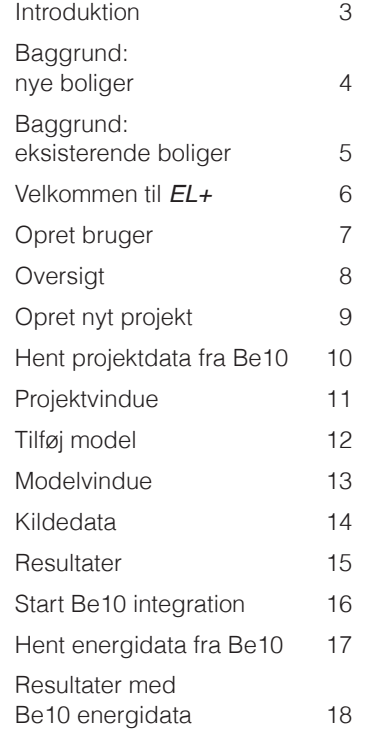

### Introduktion

*ELplus* er et netbaseret værktøj som kan beregne apparaters elforbrug og den tilknyttede elbesparelsesptentiale for boliger. Med *ELplus* kan rådgivere, bygherrer og brugere foretage retfærdige, helhedsorienterede vurderinger af forskellige el- og varmebesparende strategier tidligt i projekteringsfasen.

*ELplus* kan bruges til både nybyggeri og energirenoveringsprojekter, og kan anven des parallelt med *Be10* i projekteringsfasen. *ELplus* findes på netadressen:

#### - **www.elplusbolig.dk/**

*ELplus-*værktøjet har et modernt og stramt design samt en overskuelig brugerflow som præsenterer den komplekse bagvedliggende data på en nem og brugbar måde.

*ELplus-*værktøjet præsenterer resultater for boligers elforbrug som *primærenergi*. Alle resultater er derfor ganget med faktor 2,5 så resultaterne kan sidestilles med energibestemmelsernes krav.

Tidligt i projekteringsfasen kan energiforbruget til bygningsdrift, beregnet med *Be10*, trækkes ind i ELplus-værktøjet og sammenlignes med apparaternes elforbrug. Det giver mulighed for at foretage retfærdige vurderinger af forskellige el- og varmebesparende strategier set i et helhedsperspektiv. Information om køb af Be10 findes på:www.sbi.dk.

ELplus kræver som minimum Microsoft Windows XP (SP3) med Internet Explorer v.8 eller Chrome v.23. Windows på Mac OSX med Parallels v.8 kan bruges.

ELplus-værktøjet trækker data om boligers og apparaters elforbrug fra databasen ELMODEL-bolig, som er Energinet DKs, Dansk Energis og Energistyrelsens fælles prognoseværktøj for den danske boligsektors elforbrug.

ELplus er blevet udviklet af Statens Byggeforskningsinstitut og IT Energy ApS med støtte fra Dansk Energi's Elforsk-program. **Download rapport**

Kommentarer og feedback sendes til *rom@sbi.aau.dk*.

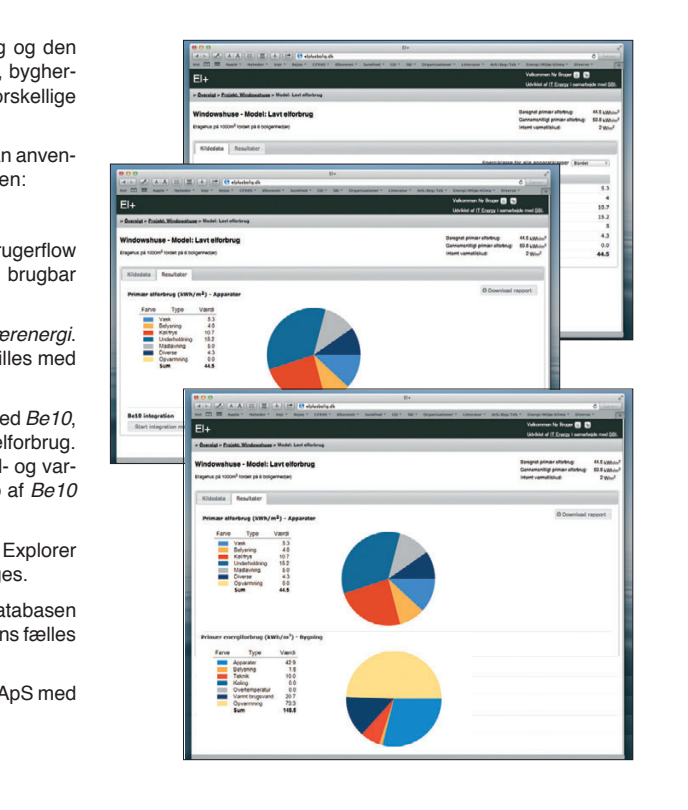

### Baggrund: nye boliger

**Nye boligers energiforbrug har gennemgået store forandringer siden 1970'er nes oliekrise, med en klar tendens til et voksende elforbrug og et faldende varmeforbrug.**

Samfundsmæssige og teknologiske forandringer har påvirket bygningers samlede energiforbrug. Før oliekrisen var det opvarmningsbehovet, der dominerede nye boligers energiforbrug, hvorved varmebesparelser blev den naturlige fokus. Der er som konsekvens opnået store reduktioner i nye boligers varmeforbrug over de sidste 30 år, alt i mens vidensamfundets udvikling har resulteret i en kraftig og ukontrolleret stigning i elforbruget.

Kilde: *Bygninger Energi Klima: Mod et nyt paradigme, Statens Byggeforskningsinstitut (2008).*

#### **Det er nu elektricitet der dominerer nye boligers samlede primærenergiforbrug, og det betyder ændrede forestillinger om hvordan lavenergibegrebet defineres.**

Elforbruget udgør ca. 60 % af nye boligers samlede primærenergiforbrug, og ca. halvdelen af primærenergiforbruget kan tilskrives komponenter, som ikke er omfattet af de nuværende energibestemmelser. Elforbruget til apparater er nu den allerstørste komponent i nye boliogers samlede primærenergiforbrug. Der er brug for en større fokus på elbesparelser, hvis fremtidens boliger på sigt skal være energineutrale eller energiproducerende.

Kilde: *Arkitektur og energi: Mod mod en 2020-lavenergistrategi, Statens Byggeforskningsinstitut (2011).*

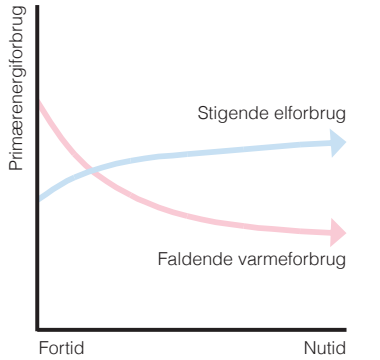

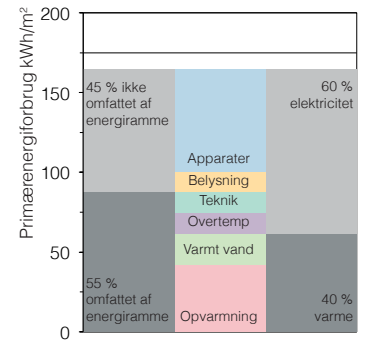

Energiprofil for typisk ny bolig

### Baggrund: eksisterende boliger

#### **Boligmassens energiforbrug**

Den eksisterende boligmasse som helhed har et opvarmet etageareal på ca. 290 km2 . Den har et målt energiforbrug bestående af over 80 % varmeforbrug og under 20 % elforbrug. En mindre andel af elforbruget bruges til elvarme. Den største del af varmeforbruget bliver brugt til rumopvarmning, med en mindre del til varmt brugsvand. Eksisterende boligers opvarmningsbehov er i stort omfang afhængige af boligtype og alder. Fjernvarme forsyner over 60 % af alle boligers varmeforbrug.

Kilde: *Energistatistik 2011, Energistyrelsen (2012).*

#### **Boligmassens primærenergiforbrug**

I bygningsreglementet skal energiforbruget vægtes i forhold til den anvendte primærenergi, dvs. forbruget fra energiens produktion, distribution og anvendelse. Energibestemmelserne kræver at elbehovet ganges med faktor 2,5, mens gas, olie og fjernvarme ganges med faktor 1,0. Disse tal skal også bruges i renoveringsopgaver. Hvis energiforbruget i den eksisterende boligmasse vægtes med disse faktorer, sker der en forskydning. Varmeforbruget omfatter nu ca. 65 % af primærenergien, mens elforbruget omfatter ca. 30 %.

#### Boligmassens CO<sub>2</sub>-udslip

Der er også et CO<sub>2</sub>-udslip fra boligers energiforbrug. For fjernvarme og el, gennemsnitstal for den samlede danske produktion giver et udslip på hhv. 0,13 og 0,55 kg CO $_2^{\prime}$ kWh. Gas og olie giver hhv. 0,20 og 0,27 kgCO $_2^{\prime}$ kWh. Hvis boligmassens energiforbrug vægtes efter CO<sub>2</sub>-indhold, sker der endnu en forskydning. Varmeforbruget omfatter nu kun 48 % af CO<sub>2</sub>-udslippet, mens elforbruget omfatter 44 %. Elbesparelser kan derfor levere store CO<sub>2</sub>-reduktioner i energirenoveringer.

Kilde: *SBi 2009:04: Skærpede krav til nybyggeriet 2010 og fremover (2009).*

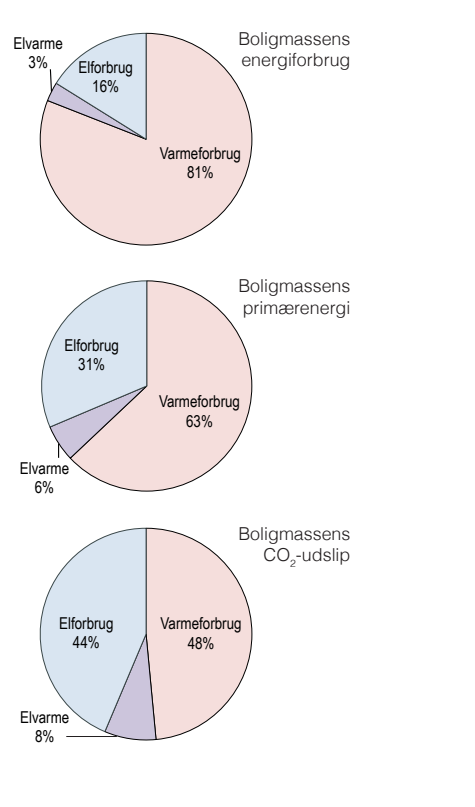

### Velkommen til *EL+*

*EL+* findes på netadressen:

- **www.elplusbolig.dk/**

På velkomstskærmen er der to mulig heder:

#### **Nye brugere**

Nye brugere skal tryk på *Opret bruger*; se s.7.

#### **Eksisterende brugere**

Eksisterende brugere skal login her ved at indtaste emailadresse og kode.

Tryk på *Log ind* og komme videre i programmet; se s.8, *Oversigt.*

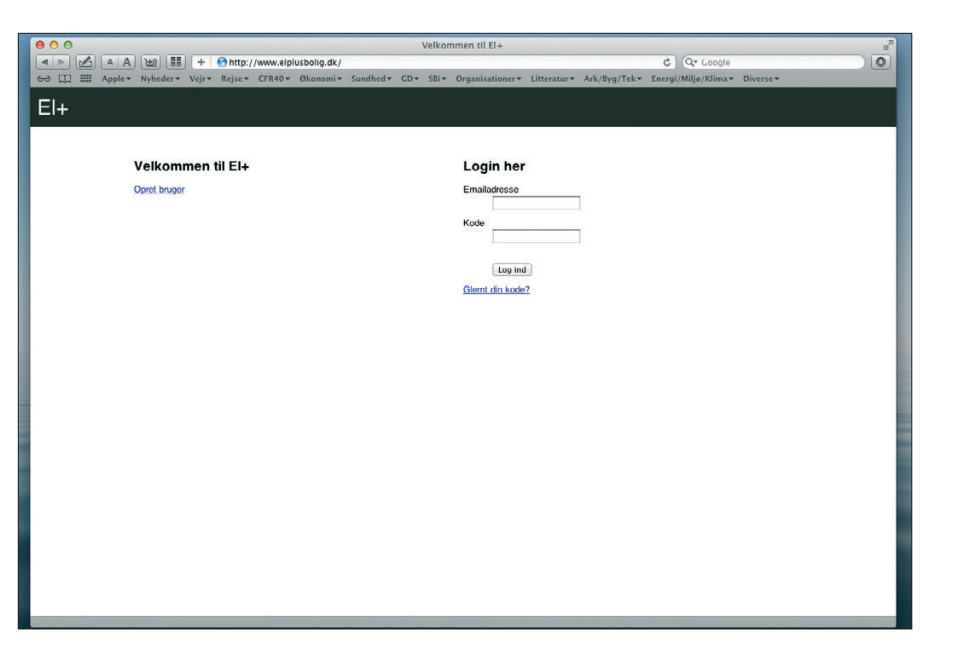

## Opret bruger

For at oprette en ny bruger skal føl gende indtastes:

- Fornavn
- Efternavn
- Emailadresse
- Ny kode
- Gentag ny kode

Afslut ved at trykke på Opret profil.

Log nu ind som eksisterende bruger; se s.6, *Velkommen til EL+.*

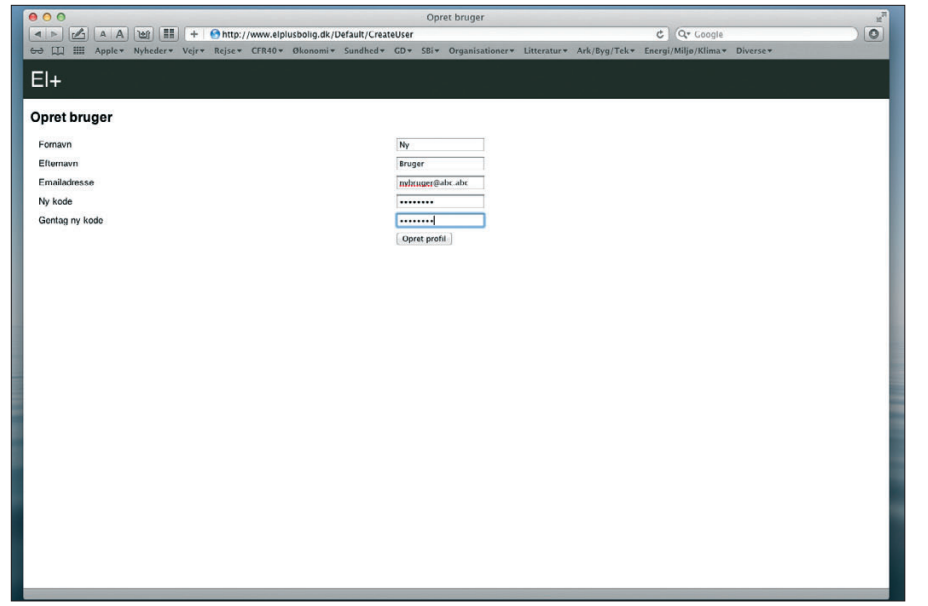

### **Oversigt**

I *Oversigt* kan du oprette nye projekter, arbejde med tidligere oprettede projekter og redigere din profil.

#### **Opret nyt projekt**

Opret et projekt ved at tryk på *Opret nyt projekt*; se s.9.

#### **Arbejd med eksisterende projekt**

Eksisterende projekter vises i rækker med information om boligtype, størrelse mv. På venstre side af rækken er der tre ikoner:

- *Rediger* for at ændre stamdata.
- *Slet* for slette projektet.
- *Åben* for at åbne projektet.

Tryk på ikonen *Åben* for at komme videre; se s.11, *Projektvindue*.

#### **Rediger profil**

På højre side af den øverste, sorte menubar er der to ikoner:

- Rediger profil for at ændre navn, email, kode mv.
- *Log ud* for at forlade *EL+*værktøjet.

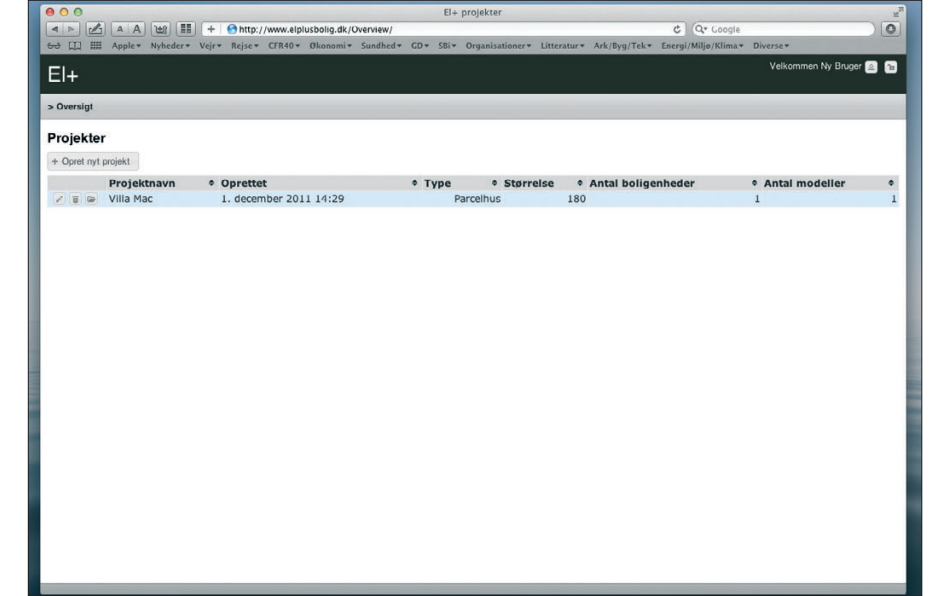

### Opret nyt projekt

Tryk på *Opret nyt projekt*. Du kan oprette et nyt projekt på to måder:

#### **Indtast data**

Indtast data om projektets navn, opvarmet etageareal og antal boligenheder. Vælg boligtype fra drop-down menu:

- Parcelhus
- Rækkehus
- Etagehus.

Antallet af boligenheder skal indtastes, og bruges til beregning af boligenhe dens elforbrug pr m 2 .

#### Tryk på *Gem projekt.*

Projektet oprettes, og på venstre side af projekt-rækken tryk på ikonen *Åben* for at komme videre i programmet; se s.11, *Projektvindue* .

#### **Hent værdier fra Be10 projekt**

Det er muligt at importere projektdata fra en eksisterende xml-fil genereret af energiberegningsprogrammet *Be10* .

Tryk på *Hent værdier fra Be10 projekt*  for at komme videre; se s.10, *Hent projektdata fra Be10* .

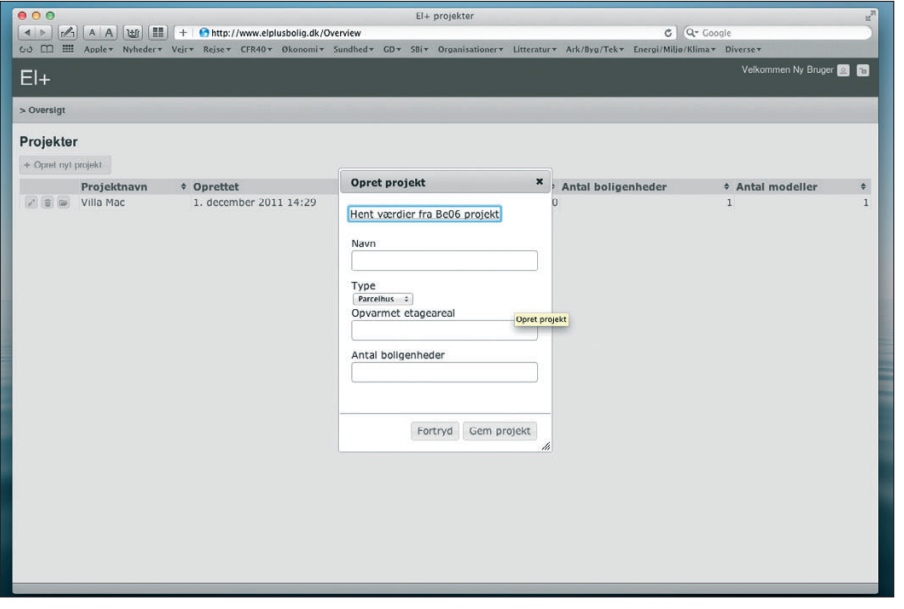

### Hent projektdata fra Be10

Man importerer projektdata fra en eksisterende xml-fil genereret af *Be10* ved at trykke på *Hent værdier fra Be10 projekt*.

Det starter en Java-applet. Det kan være nødvendigt at give tilladelse til at Java-applet køres, på samme måde som fx. i din netbank ved at trykke på *Run* .

I det nye vindue skal man navigere til projektets xml-filen i *Be10*-mappen.

Tryk på *Åbn,* og data for projektets navn, opvarmede etageareal og boligtype bliver importeret fra *Be10* til EL+.

Tryk på *Gem projekt.*

Projektet oprettes, og på venstre side af projekt-rækken tryk på ikonen *Åben* for at komme videre i programmet; se s.11, *Projektvindue* .

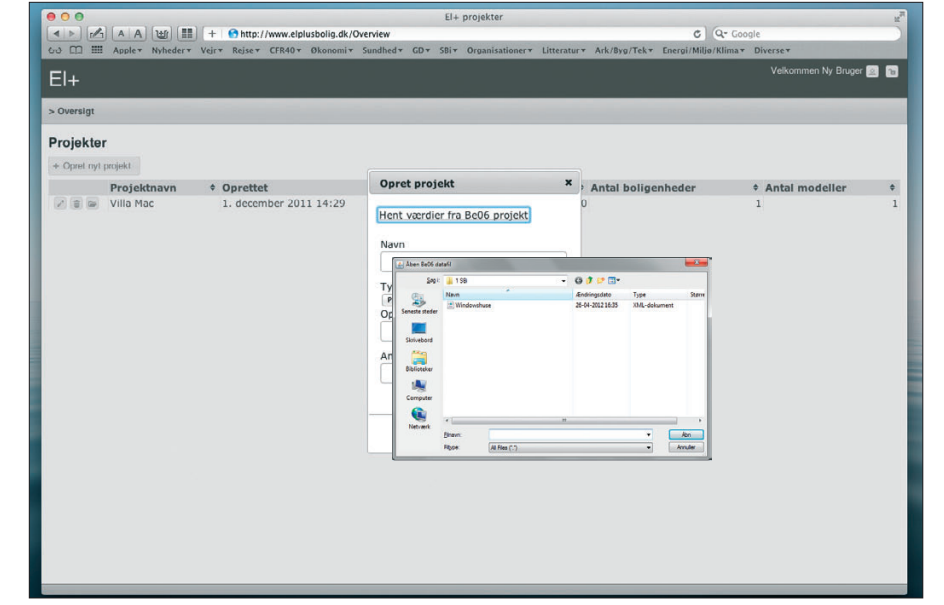

### Projektvindue

Hvert projekt har et *Projektvindue* hvor du kan oprette forskellige modeller, så du kan analysere og sammenligne forskellige elbesparelsesstrategier.

Her kan du tilføje nye modeller og arbejde med tidligere oprettet modeller.

#### **Tilføj model**

Tilføj en ny model ved at tryk på *Tilføj model*; se s.12 *.*

#### **Arbejd med eksisterende model**

Eksisterende modeller vises i rækker med information om navn, energiforbrug mv. På venstre side af rækken er der tre ikoner:

- *Rediger* for at ændre stamdata.
- *Slet* for slette modellen.
- *Åben* for at åbne modellen.

Tryk på ikonen *Åben* for at komme videre; se s.13, *Modelvindue*.

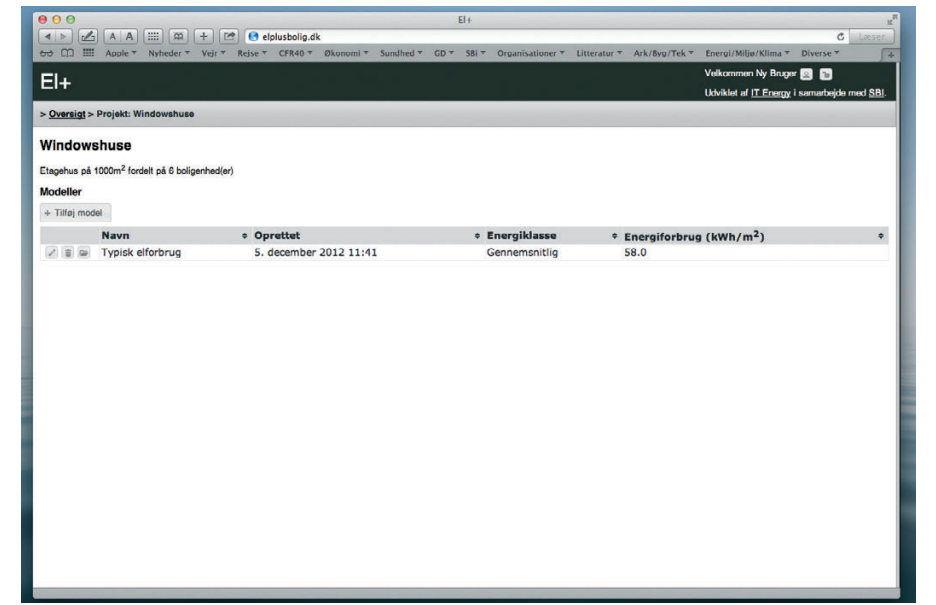

### Tilføj model

Tilføj en ny model ved at tryk på *Tilføj model*.

Indtast modellens navn, og tryk på *Gem model.*

Modellen oprettes med et gennemsnitligt elforbrug som default.

På venstre side af model-rækken tryk på ikonen *Åben* for at komme videre i programmet; se s.13, *Modelvindue* .

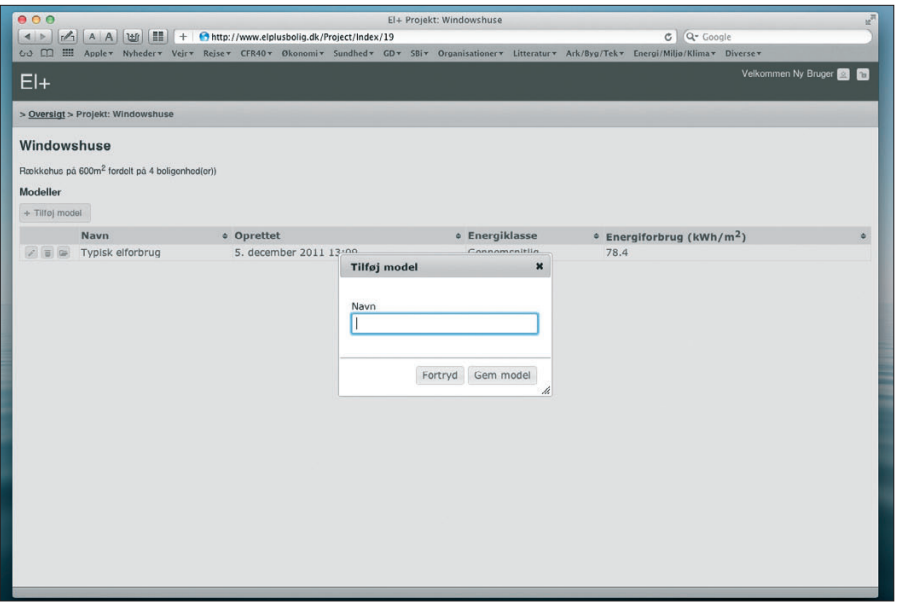

### Modelvindue

I *Modelvinduet* kan du se effekten af forskellige elbesparelsesstrategier.

Øverst til højre er de overordnede resultater (kWh/m<sup>2</sup> primærenergiforbrug) vist:

- Beregnet primær elforbrug: Resul tatet af beregningen for den pågældende model.
- Gennemsnitligt primær elforbrug: Den pågældende models typiske for brug, som bruges som reference.
- Internt varmetilskud: Varmeafgi velsen fra elapparaterne, som kan indtastes i Be10.

Der er to faneblade i *Modelvinduet*; *Kildedata* og *Resultater*.

#### **Kildedata**

*Kildedata* viser den pågældende mo dels apparatklasser og energiklasser som bruges som beregningsgrundlag; se s.14, *Kildedata* .

#### **Resultater**

*Resultater* viser modellens beregnede elforbrug som kagediagram; se s.15, *Resultater*.

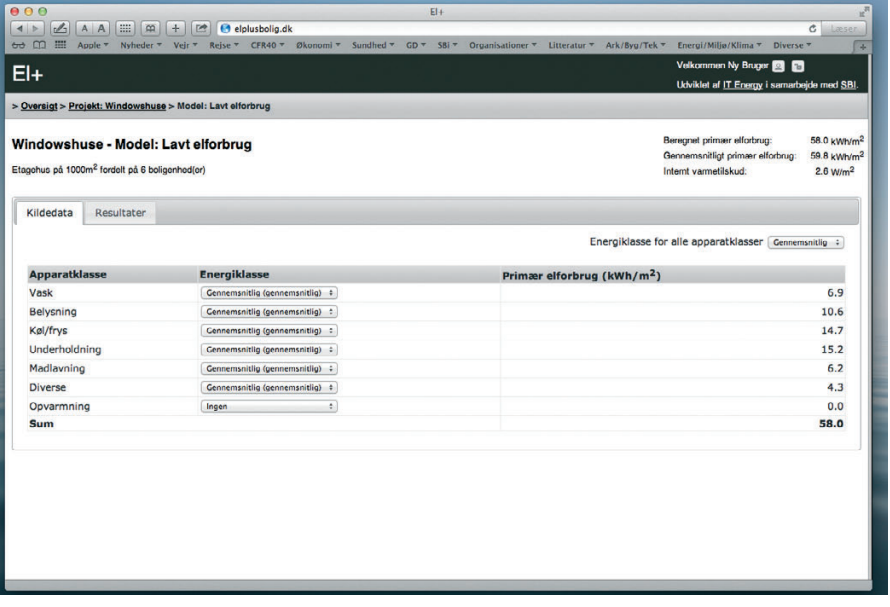

### Kildedata

I fanebladet *Kildedata* kan du ændre energiklassen for alle apparatklasser el ler for hver apparatklasse for sig selv.

#### **Energiklasse for alle apparatklasser**

Her kan du beregne elforbruget ved at vælge energiklasse for alle apparatklas ser fra drop-down menuen.

#### **Energiklasse for hver apparatklasse for sig selv**

Her kan du beregne elforbruget for hver apparatklasse, opdelt på følgende:

- Vask
- Belysning
- Køl/frys
- Underholdning
- Madlavning
- Diverse
- Opvarmning

Energiklassen for hver apparatklasse skal vælges fra drop-down menuen.

Apparatklassen *Opvarmning* er indstillet på *Ingen*, og kan aktiveres hvis elopvarmning bruges og/eller *Be10*-data for opvarmning ikke skal importeres.

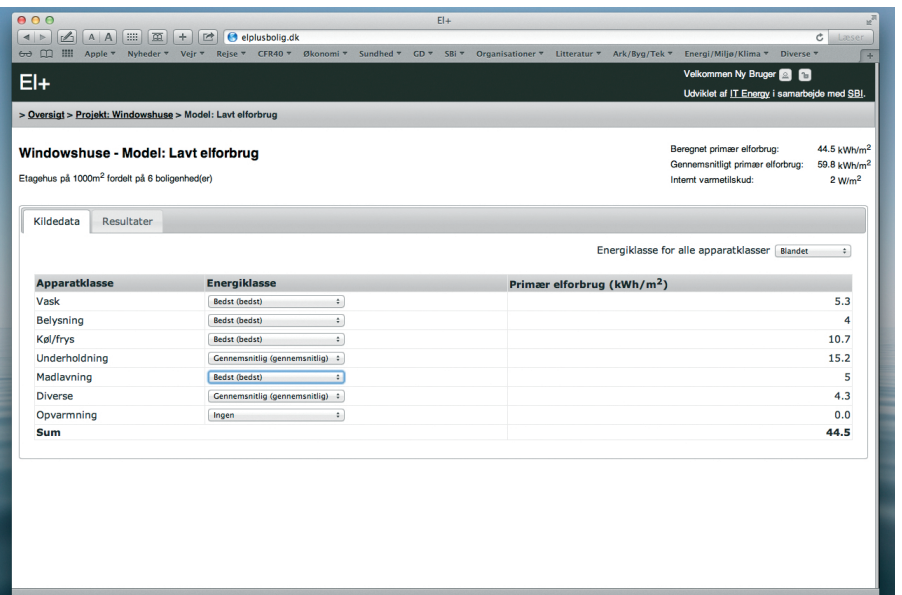

### **Resultater**

I fanebladet *Resultater* kan du grafisk se resultaterne for modellen.

De vises i et kagediagram for appa raternes elforbrug, i kWh/m<sup>2</sup> primærenergiforbrug, fordelt på de forskellige apparatklasser:

- Vask
- Belysning
- Køl/frys
- Underholdning
- Madlavning
- Diverse
- Opvarmning

#### **Download rapport**

Tryk på knappen *Download rapport* for at danne og downloade et pdf-dokument som viser samme resultater.

#### **Be10 integration**

Det er muligt at sammenligne apparaternes elforbrug med projektets energiforbrug for bygningsdrift, som beregnet med *Be10* .

Tryk på *Start integration med Be10* for at komme videre; se s.16, *Start Be10 integration* .

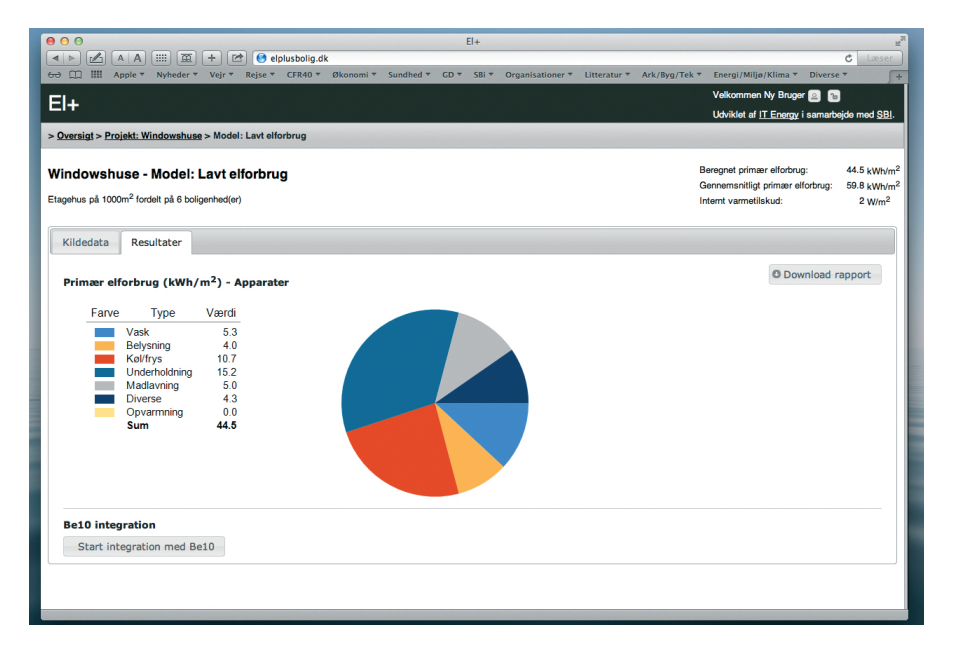

### Start Be10 integration

I fanebladet *Resultater* kan man importere energiforbruget for bygningsdrift fra *Be10*.

Tryk på *Start integration med Be10*.

Det starter en Java-applet. Det kan være nødvendigt at give tilladelse til at Java-applet køres, på samme måde som fx. i din netbank. Tryk på *Run*.

For at komme videre; se s.17, *Hent energidata fra Be10*.

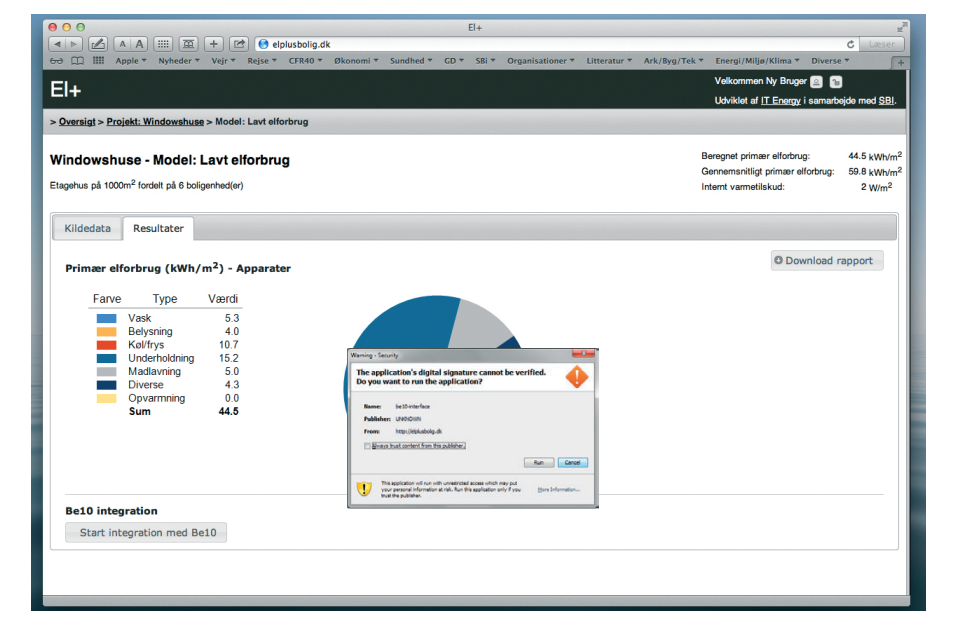

### Hent energidata fra Be10

Man importerer energidata fra en eksisterende xml-fil genereret af *Be10*.

Tryk på Vælg fil.

I vinduet skal man nu navigere til projektets xml-filen i *Be10*-mappen.

Tryk på *Åbn,* og projektets energiforbrug bliver importeret fra *Be10* til *EL+*.

For at komme videre; se s.18, *Resultater med Be10 energidata*.

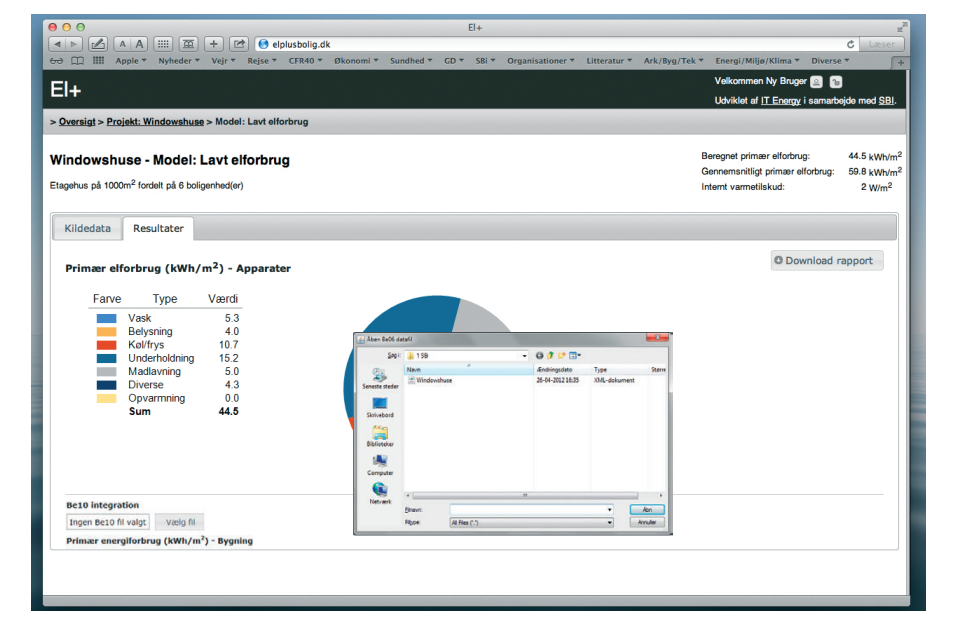

### Resultater med Be10 energidata

Nu vises to kagediagrammer. Det første viser apparaternes primærenergiforbrug i kWh/m 2 , fordelt på følgende:

- Vask
- Belysning
- Køl/frys
- Underholdning
- Madlavning
- Diverse
- Opvarmning

Det andet kagediagram viser primærenergiforbruget i kWh/m<sup>2</sup> for bygningen som helhed opdelt på følgende:

- Apparater (fra *EL+* )
- Belysning (fra *EL+* )
- Teknik (fra *Be10*)
- Køling (fra *Be10*)
- Overtemperatur (fra *Be10*)
- Varmt brugsvand (fra *Be10*)
- Opvarmning (fra *Be10*).

Nu er det muligt at foretage retfærdige vurderinger af forskellige el- og varmebesparelser set i et helhedsperspektiv.

#### **Download rapport**

Tryk på knappen *Download rapport* for at danne og downloade et pdf-dokument som viser samme resultater.

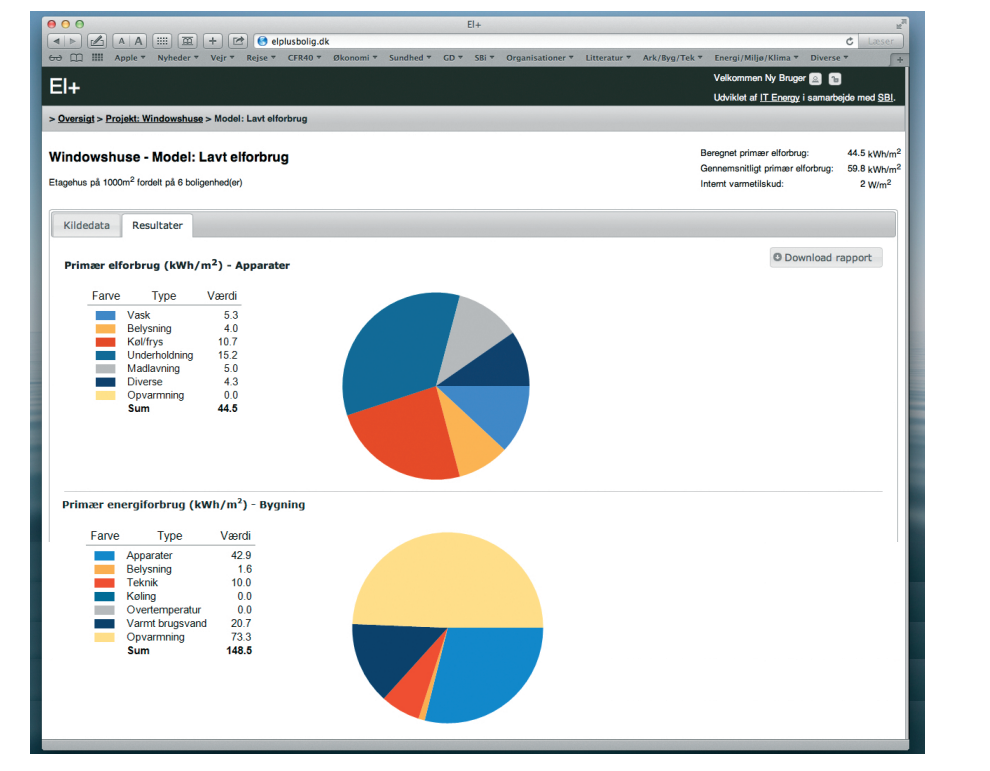